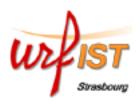

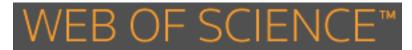

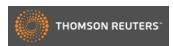

## **Content**

The WoS is a multidisciplinary bibliographic database with a specific feature: it it possible to search for articles that cite a previous publication (*cited reference search*).

The WoS lists articles and other documents from:

- 8300 scientific journals in 150 disciplines (Science Citation Index, 1899present)
- 2900 social sciences journals in 50 disciplines (*Social Sciences Citation Index*, 1898-present)
- 1600 art and humanities journals (Arts & Humanities Citation Index, 1975-present)
- published literature of important conferences, seminars, workshops, etc. (*Conference Proceedings Citation Index*, 1990-present)
- journals not yet covered by SCI, SSCI, AHCI (Emerging Sources Citation Index, 2015-present)
- about a million chemical structures (Index Chemicus) and chemical reactions (Current Chemical Reactions).

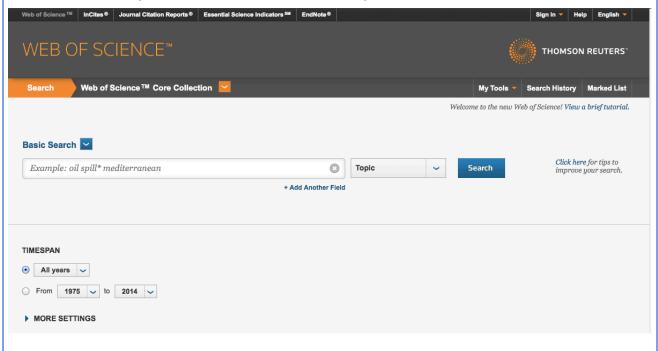

- ✓ Producer: Institute for Scientific Information (ISI) Thomson Reuters
- ✓ Updating: daily
- ✓ Time coverage: from 1898 for the oldest journals, but the Unistra subscription only includes the articles published after 1974 and the conference proceedings after 1997.
- ✓ Sources: 12000 major academic journals, and 148000 sources indexing conference proceedings

## **Specifying a query**

✓ Language: English

✓ Syntax rules : do not use accent, the case does not matter

✓ Truncation : \* illimited (replaces 0 to n characters, possible on the left)

\$ limited (replaces 0 ou 1 character, possible on the left)

✓ Booleans operators: to combine searched terms:

OR

One term and/or the other is present

ex : firm\* OR compan\*

AND

Both terms are present

ex : telecom\* AND deregulation

The 1<sup>st</sup> term is present, but the 2<sup>nd</sup> is not ex: telecom NOT internet

✓ Proximity operators: use " " for a phrase

**NEAR/x**: the terms are within x words of distance. *Ex: debt near/2 crisis* **SAME**: the terms are in the same address (use in the address field only)

## **Search Modes: Basic - Cited reference - Author**

**Basic Search** ✓ For standard queries. Use the drop-down menu to restrict your search to a given field or field group

Topic: term(s) in title-abstract-keyword

• Title: term(s) in titre

NOT

Author: author name(s)

Publication Name: journal name

Year Published: year of publication

Address: address(es) of author(s)

Organization-enhanced: affiliation(s)

Conference: by name, place, date

Document Type

etc.

**Cited Reference Search** ✓ To identify publications (indexed in the WoS) that cite a given previous publication. The drop-down menu allows to narrow search

Cited Author: name of cited author(s)

Cited Year: year of publication of the

Cited Work: book title or journal cited cited document

**Author Search** 

to search publications according to author's name, discipline and affiliation

## Other interesting functionalities

Search History To look at all recent queries and see the related lists of results.

opens one's personal profile, to save queries and create an email alert (i.e. emails are automatically sent as new documents match a saved query).

From the result list page: 
Analyze Results and Ill Create Citation Report provide, respectively, statistics about search results, and bibliometric indicators (such as numbers of citation, h-index...)

From the full record page:

**Times Cited**: number of citations of a given article, and **Create Citation Alert Related Record**: documents that share references with a given article **Cited records**: list of bibliographic references of a given article